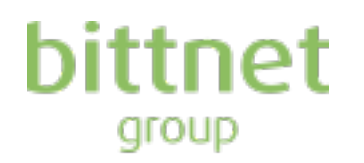

# **Current Report nr. 57 / 2020**

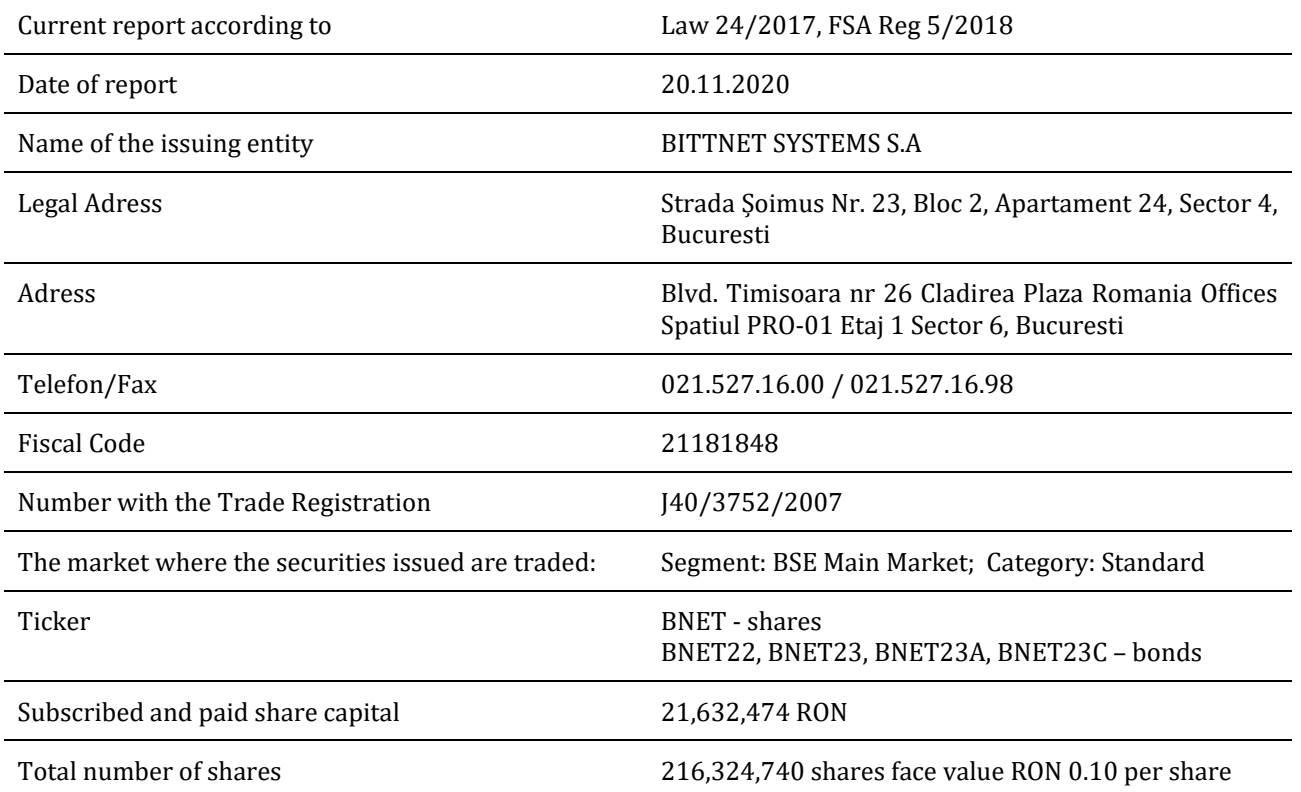

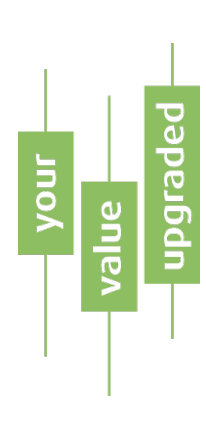

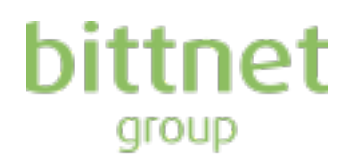

# **The electronic voting app for GMS from 26.11.2020**

Bittnet Systems S.A. (hereinafter referred to as "the Company") informs the shareholders about the availability of the electronic voting platform - eVote through which BNET shareholders, registered in the shareholders' register on 13.11.2020, can exercise their right to vote on the items of the General Meetings Ordinary and Extraordinary from 26.11.2020.

The voting process is open continuously, online, until the end of the GMS. The access is made to the following link by creating an account and the credentials registered now can be used at the future Bittnet GMS:

**<https://bittnet.ro/go/vot-aga>**

#### **Steps for creating an account and electronic voting by BNET shareholders:**

Registration by setting the e-mail (which will match the username) and a unique password. This is done by clicking on the '**Inregistrati-va aici**' button on the main page:

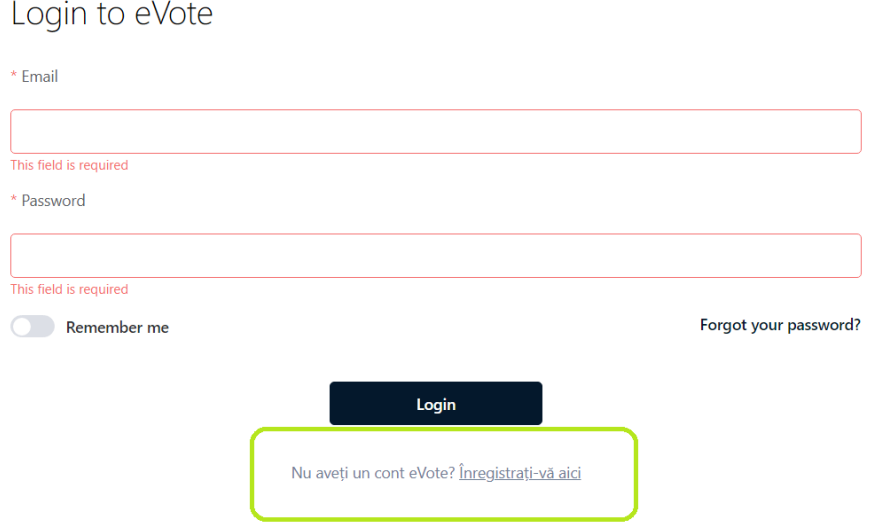

After choosing the type of shareholder: **individual person** or **representing a company**, fill in the e-mail and set the access password. These credentials can be used at future general meetings:

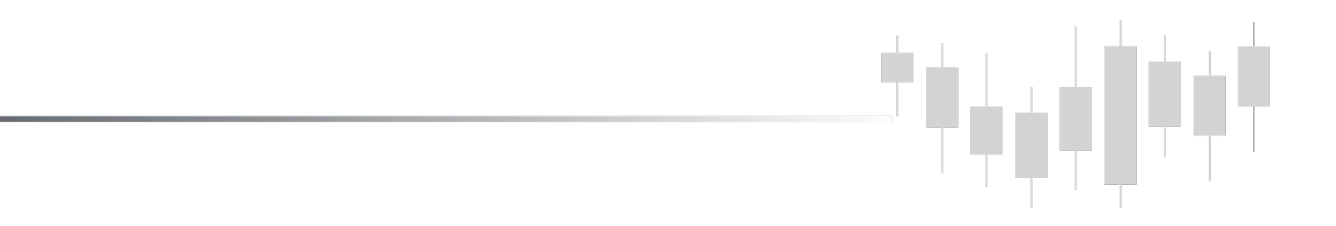

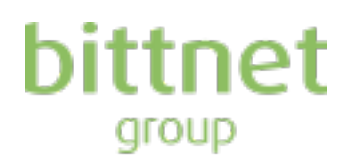

## Register an account with eVote

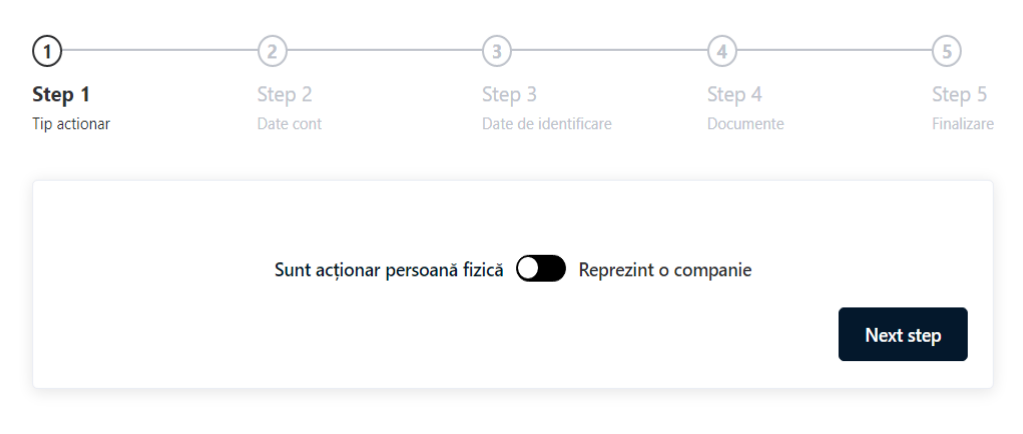

Aveți deja un cont eVote? Autentificați-vă aici

## Register an account with eVote

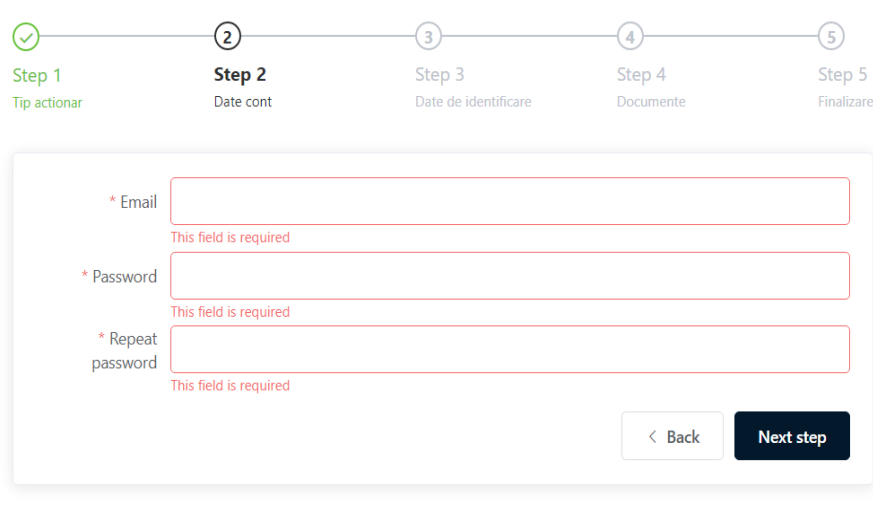

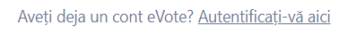

The next step requires filling in the mandatory fields so that the Issuer can verify the identity of the shareholder: Full name and CNP, as well as the telephone number:

柏

H

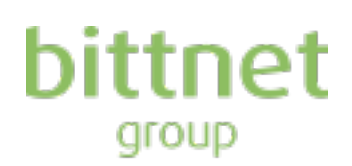

## Register an account with eVote

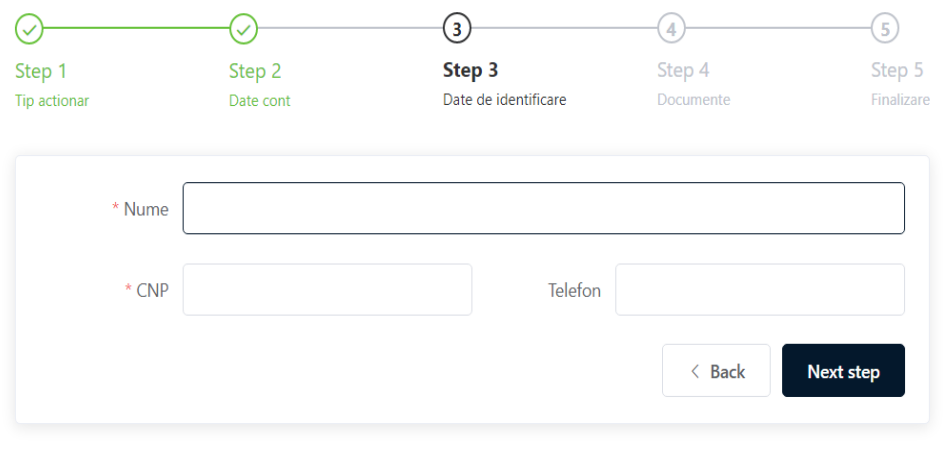

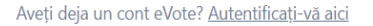

Uploading the identity card to the platform, in the case of individuals. In case of legal entities: the registration number of the company and articles of incorporation:

#### Register an account with eVote

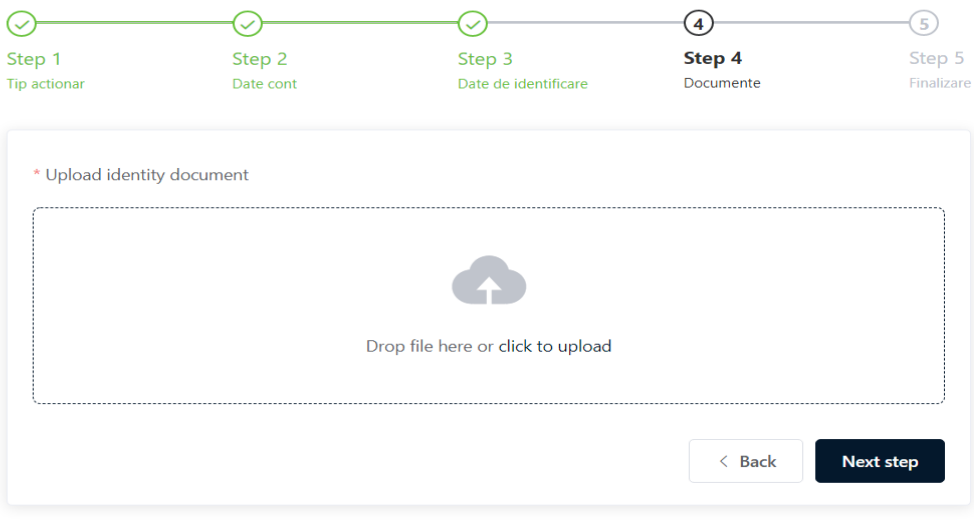

Aveți deja un cont eVote? Autentificați-vă aici

البارا ورواد

#### Check the 3 general fields about

• policy on taking over personal data,

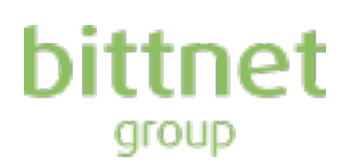

- eVote cookie policy
- in case of an automatically generate email when submitting the online vote

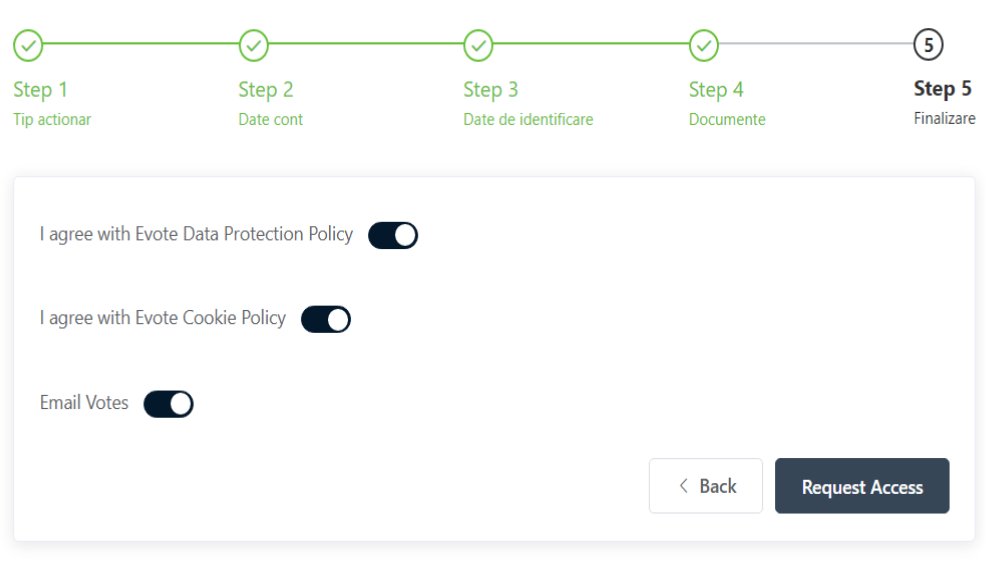

### Register an account with eVote

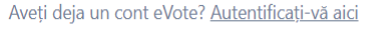

After checking this step, the account is created but not validated. The Issuer will verify the data entered by the shareholder with the data from the register issued by the Central Depository on the reference date 13.11.2020 and will validate the identity of the shareholder.

After validation (the process can take several minutes or hours depending on the registration volume) the account is activated. An e-mail will be automatically generated at the address with which the shareholder made the registration by which he is notified about the activation of the account and invited to vote by logging in with the credentials previously set by the shareholder.

At this point, the voting rights are already uploaded to the shareholder's account and he has access to the 2 tabs: **AGOA 26.11.2020** and **AGEA 26.11.2020**. Through the 2 tabs you can view the agenda according to the Summoner and you can vote by pressing one of the buttons 'for' / 'against' / 'abstention' under each of the items.

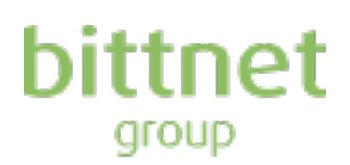

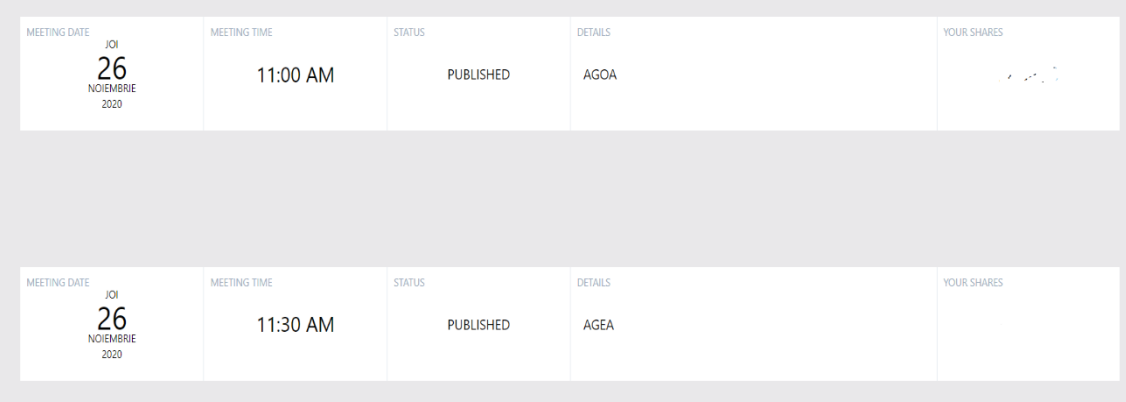

After completing the agenda and the actual voting process, it is necessary to press the 'Register my vote' button and validate the operation by confirmation:

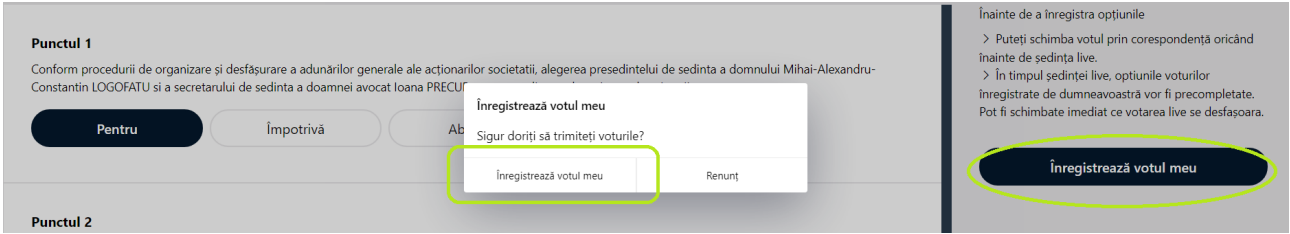

Then a confirmation message will appear on the screen:

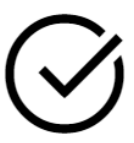

#### YOUR VOTE OPTIONS HAVE BEEN REGISTERED

The voting process remains open until the end of the GMS from 26<sup>th</sup> November 2020. If you encounter problems in the account creation process, please contact us at the email: *[investors@bittnet.ro](mailto:investors@bittnet.ro)* 

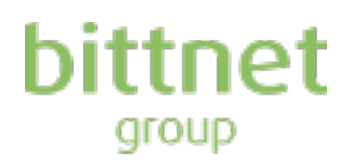

President of the Board Mihai Alexandru Constantin Logofatu

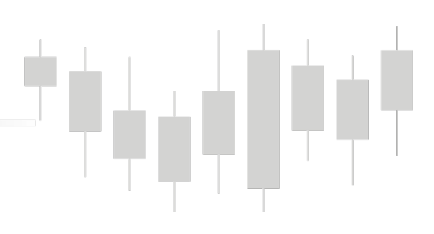